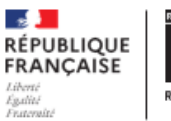

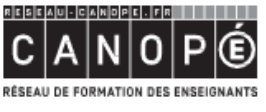

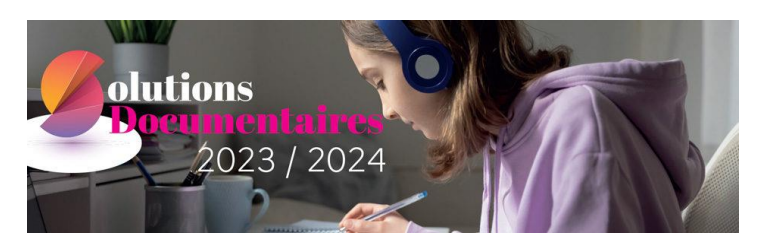

# **Comment s'assurer de la bonne visibilité du portail e-sidoc par tous les élèves depuis leur espace PRONOTE ?**

#### **Notre recommandation** :

Indépendamment de l'interconnexion du portail e-sidoc avec le GAR, il est vivement conseillé de rendre visible le portail e-sidoc directement dans l'espace PRONOTE des élèves.

En effet, depuis l'espace de travail PRONOTE, il est possible d'afficher :

- un lien vers le portail de l'établissement
- un accès direct à la recherche sur le catalogue du portail
- le compte lecteur de l'utilisateur
- des notifications sur ses avis de lecture en cours de modération

Ces fonctionnalités permettent d'augmenter la visibilité et l'usage du moteur et du portail e-sidoc par les élèves, les enseignants, les personnels et parents d'élèves de l'établissement.

# Activer le widget de recherche

Connecté en mode administrateur à PRONOTE, ouvrir l'onglet dédié pour gérer les paramètres d'interconnexion avec le portail du CDI : onglet Communication > Partenaires > CDI >> « e-sidoc ». Depuis cette fenêtre, saisir un texte dans le champ Nom, une description, le code UAI et l'url du portail du CDI de l'établissement.

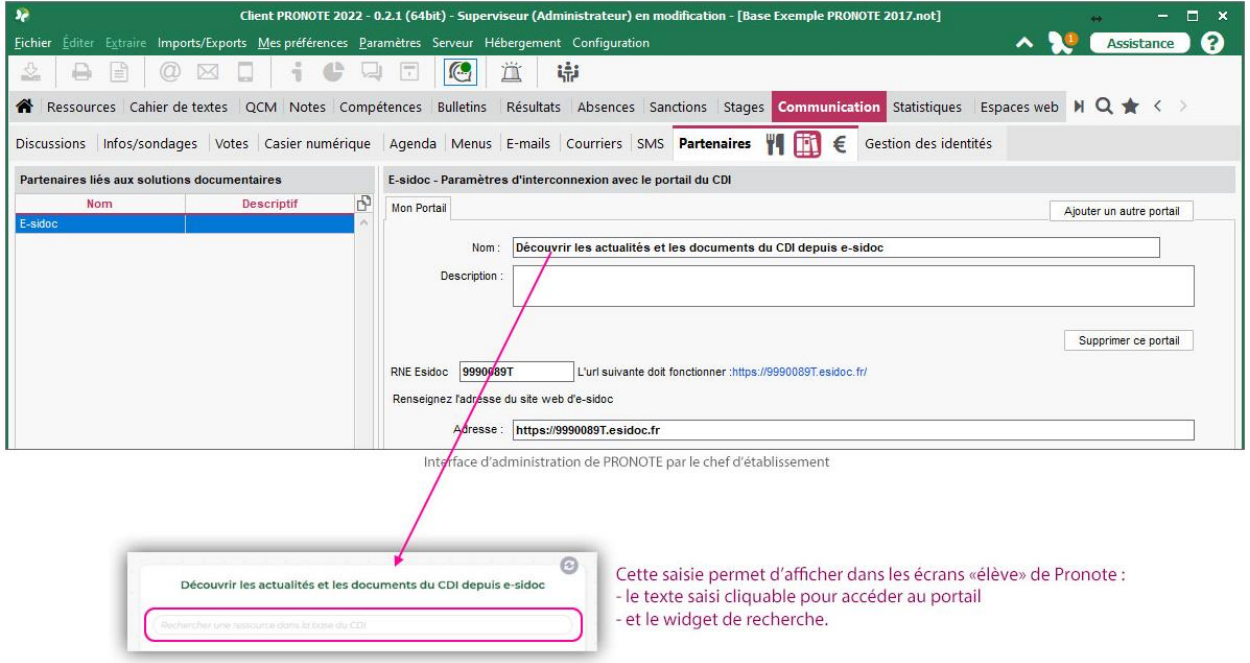

Voici ce que verront les élèves et les enseignants depuis leur espace PRONOTE :

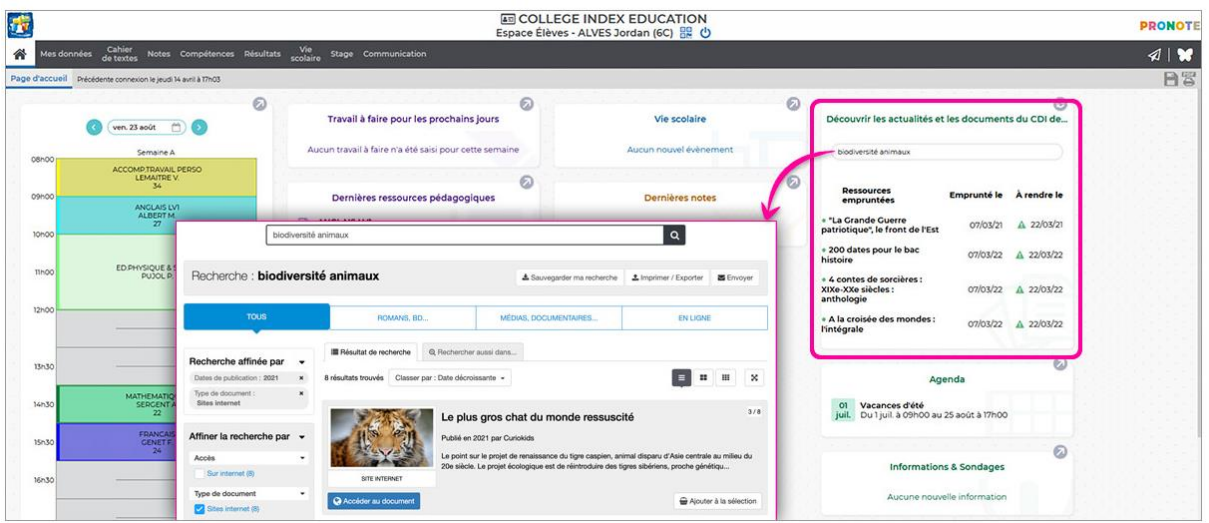

### Activer le compte lecteur d'e-sidoc dans PRONOTE

Pré-requis : pour activer cette fonctionnalité, vous devez avoir préalablement inséré le fichier utilisateur de PRONOTE dans BCDI.

Connecté en mode administrateur à PRONOTE, ouvrir l'onglet dédié pour gérer les paramètres d'interconnexion avec le portail du CDI : onglet Communication > Partenaires > CDI >> « e-sidoc » : - Activer la récupération journalière des informations relatives aux prêts en cochant « Récupérer les informations e-sidoc pour les exposer dans PRONOTE (emprunts en cours) ». - Une autre option également à cocher permet l'autorisation d'afficher les informations relatives aux prêts d'un élève depuis l'espace Parents. Si le chef d'établissement opte pour ce choix, un parent authentifié dans PRONOTE pourra prendre connaissance du compte lecteur de chacun de ses enfants. Les élèves (et le cas échéant les parents) pourront prendre connaissance de leurs prêts en cours et ainsi de leur propre initiative constater les retards des documents empruntés, ce qui facilite la gestion pour le professeur documentaliste.

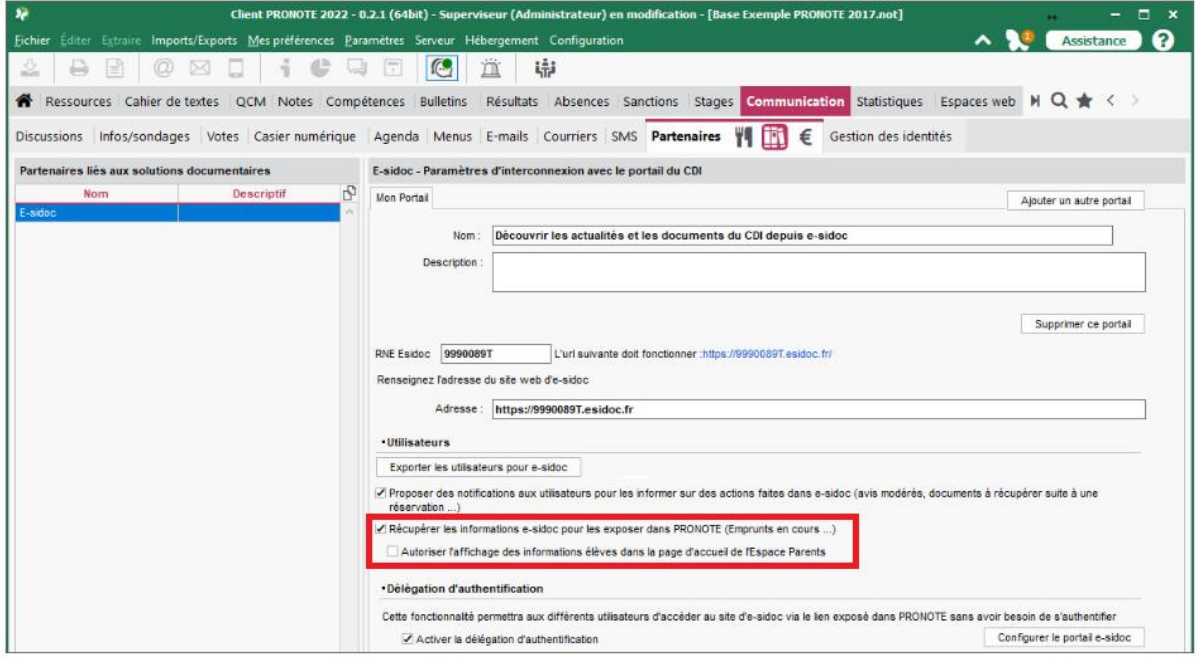

Voici ce que verront les élèves et les enseignants depuis leur espace PRONOTE :

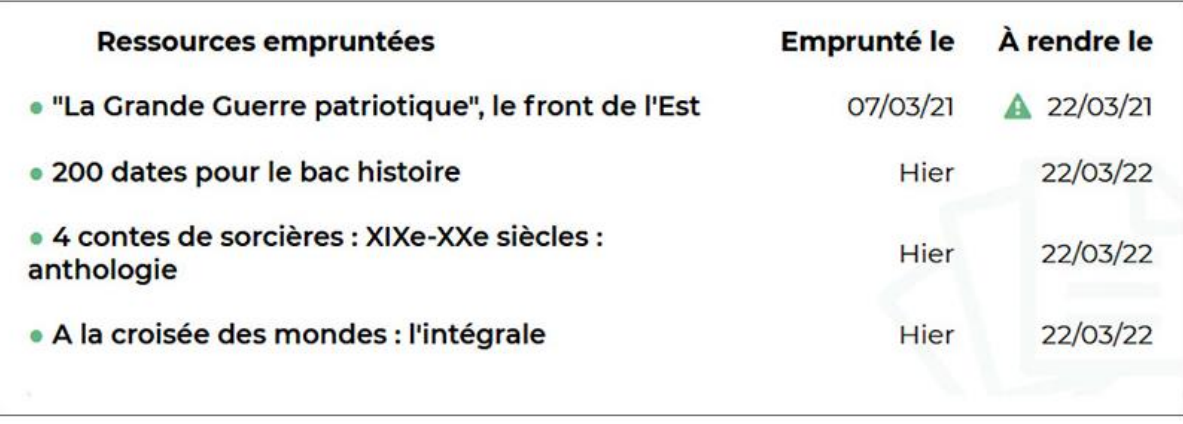

## Activer les notifications des avis de lecture dans PRONOTE

Pré-requis : pour activer cette fonctionnalité, vous devez avoir préalablement inséré le fichier utilisateur de PRONOTE dans BCDI.

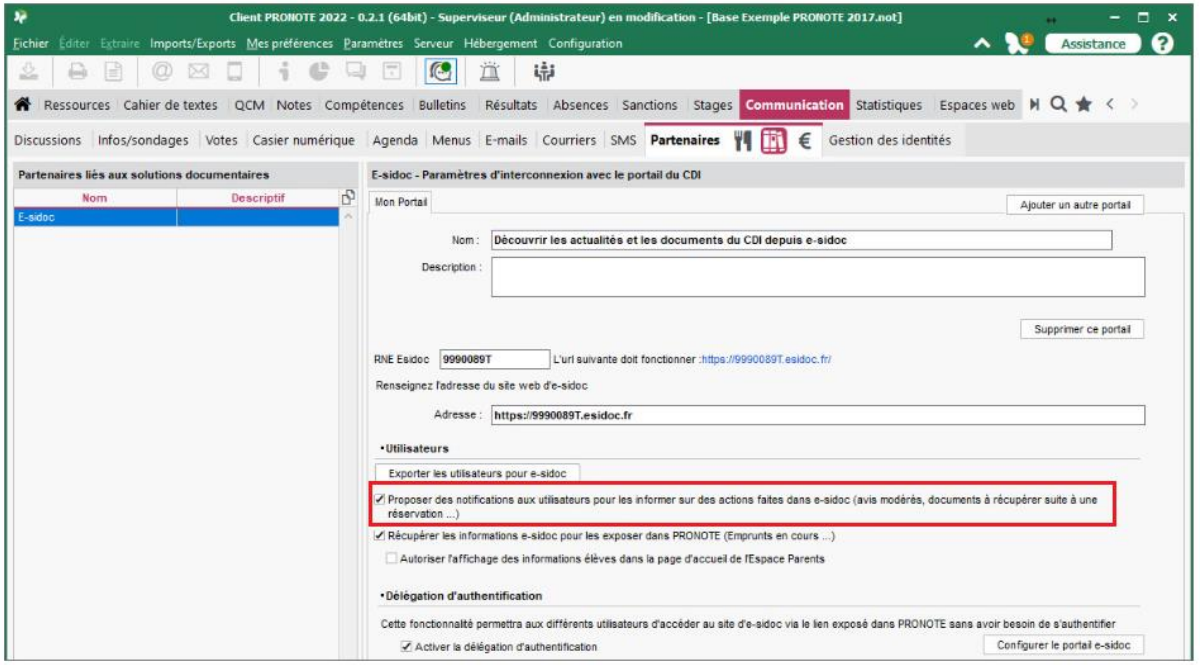